# Minimum System Requirements

Last Modified on 06/23/2021 10:10 am EDT

This page identifies the internet browser requirements and known compatibility issues for all of Norton's digital products.

Hide All Answers

#### Operating System Internet Browser Microsoft Windows: 8 or later Internet Explorer 11 or newer Microsoft Edge 12 or newer Google Chrome 74 or newer Mozilla Firefox 65 or newer Opera 60 or newer Apple macOS: 10.11 or later Safari 12 or newer Google Chrome 74 or newer Mozilla Firefox 65 or newer Opera 60 or newer Apple iOS: 12.2 or later Safari 12 or newer Google Android: 7 or later Android Browser 4 or newer Google Chrome 74 or newer Mozilla Firefox 68 or newer Opera 60 or newer

#### **General System Requirements for Norton Digital Products**

Please note, we do not support beta browsers versions.

Don't know your operating system version? Here's how to find it: Windows / Mac

Don't know your internet browser version? Click here to find out.

## **Norton Ebook Reader**

The Norton Ebook Reader works on desktop computers, laptops, tablets, and smartphones. However, interactive content is best viewed on desktop computers, laptops, and tablets.

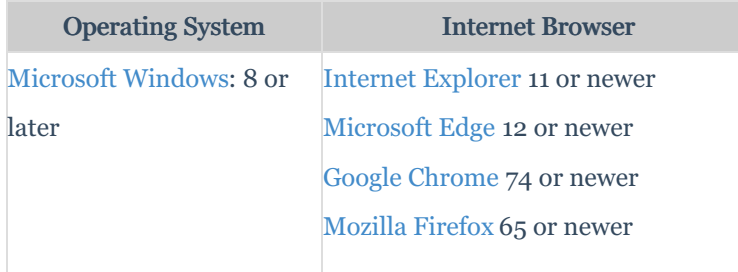

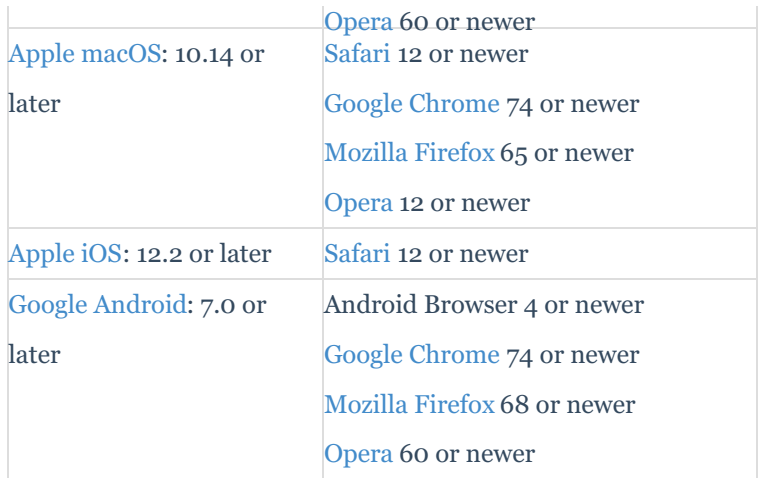

#### The table below explains known compatibility issues with specific eBook features and devices.

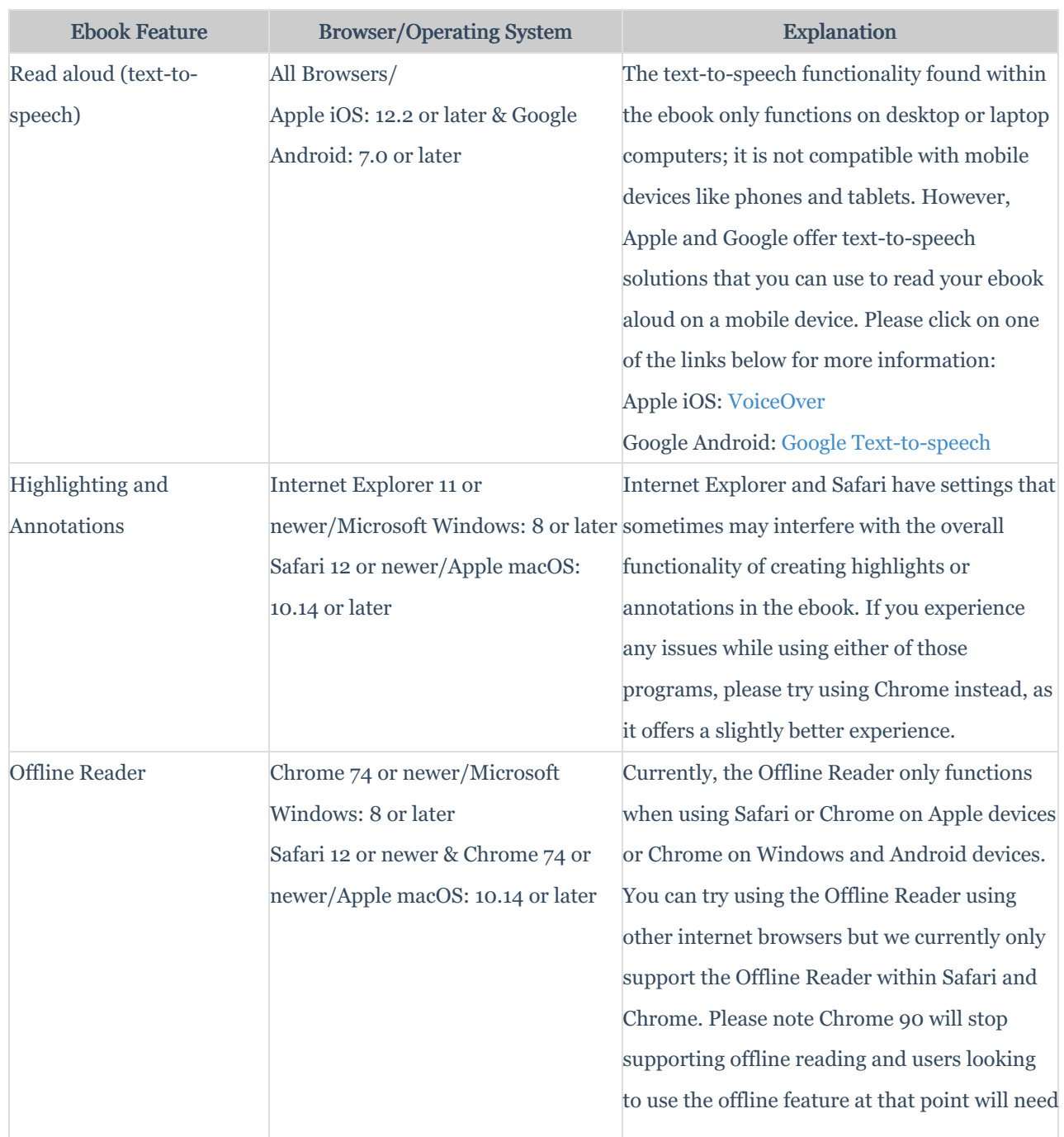

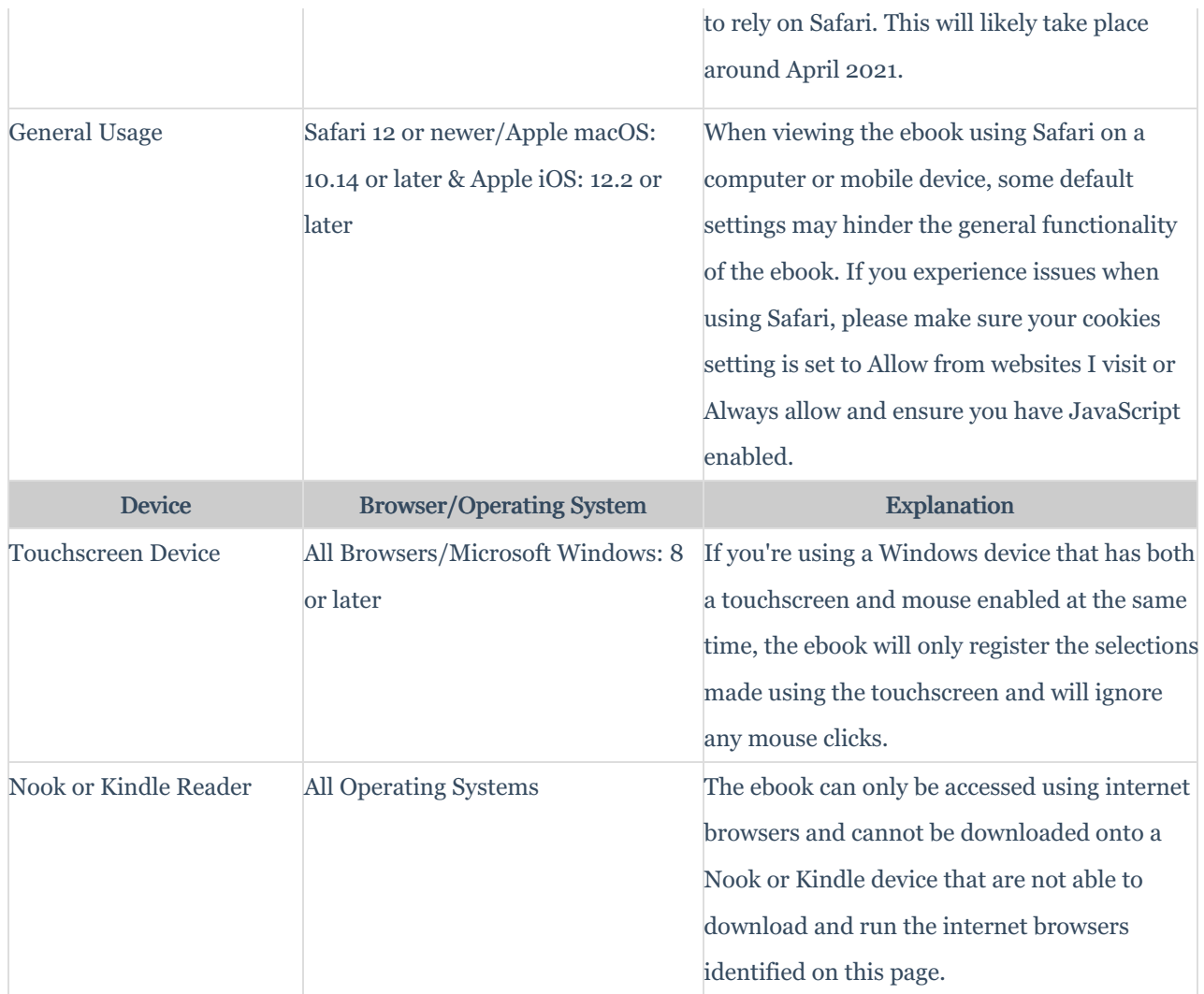

## **Smartwork**

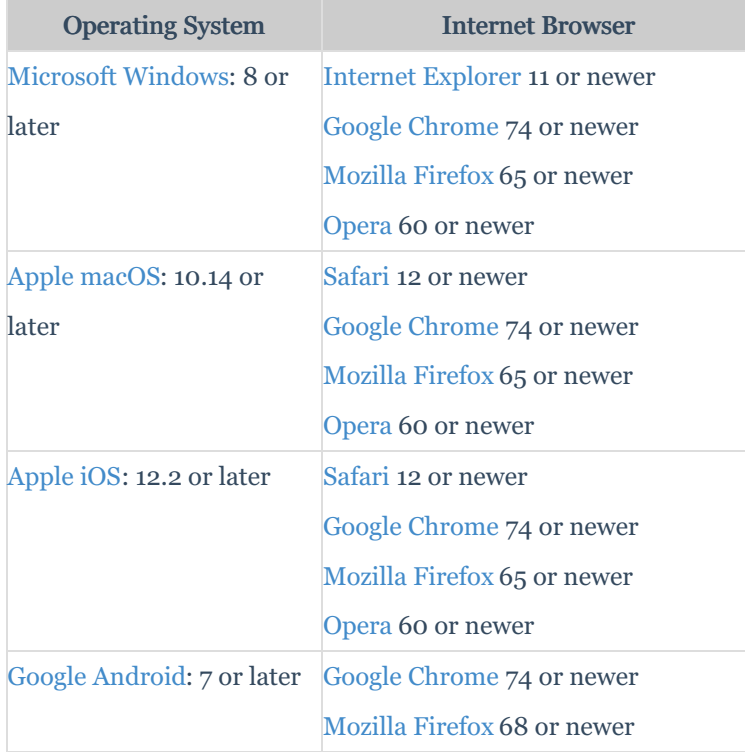

Note: Smartwork is currently not optimized for use on smartphones.

Note: Smartwork is currently not optimized for use on Chrome OS/Chromebook.

Note: If you're enrolled in <sup>a</sup> Smartwork Economics or Chemistry course, <sup>a</sup> laptop or computer is the preferred device to use.

### **Norton Student Site**

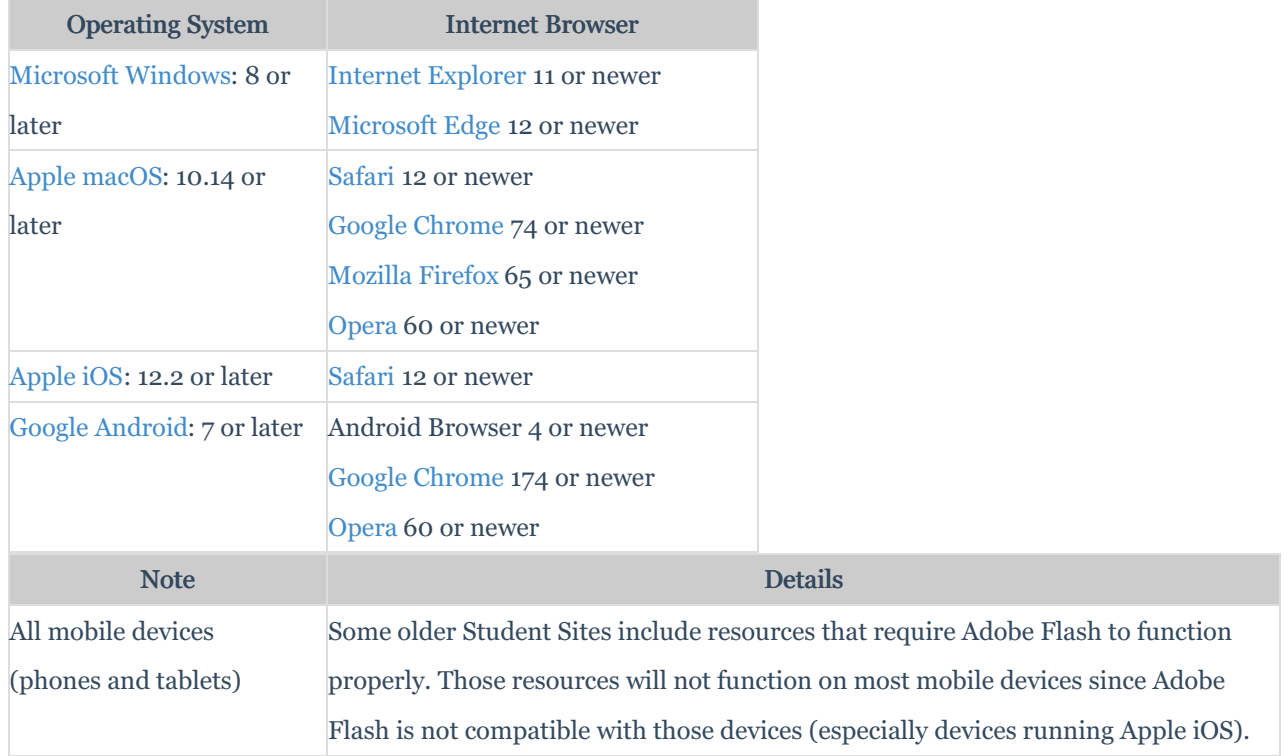

#### **How to Clear Cache within Internet Browsers**

Some issues can be fixed by clearing your internet browser's cache.

For steps on how to clear the cache within your internet browser, click here.

#### **How to Enable Pop-ups within Internet Browsers**

To ensure that all of the features in our products function properly, it is recommended that you enable pop-ups within your internet browser.

For steps on how to enable pop-ups within your internet browser, click here.

#### **How to Enable Cookies within Internet Browsers**

To ensure that our products function properly, it is recommended that you enable cookies within your internet browser.

For steps on how to enable cookies within your internet browser, click here.

#### **How to Enable JavaScript within Internet Browsers**

To ensure that our products function properly, it is recommended that you enable JavaScript within your internet browser (please note, Java and JavaScript are completely different programs).

For steps on how to enable JavaScript within you internet browser, click here.